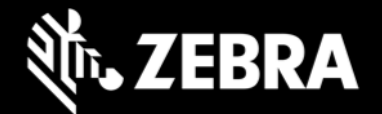

## **Zebra Workstation Connect 2.0 Release Notes – October 2023**

## **Highlights**

- Secondary display settings now configurable through Workstation Connect UI
- Administrators can now elect to hide the soft input panel (SIP) icon on the taskbar
- Administrators can now select whether to launch the SIP settings UI when clicking the SIP icon, if shown
- Configuration settings can now be exported to a JSON file set through Workstation Connect UI
- Supports Zebra Secure Storage Manager (SSM) for mass deployment of configuration files
- Supports additional protocols for use with web link shortcuts
- "Do Not Change" option added to managed configurations, where applicable
- No longer requires device reboot when switching between Mirror and Desktop modes

### **Device Support**

Required minimum LifeGuard software updates for devices running Android 11:

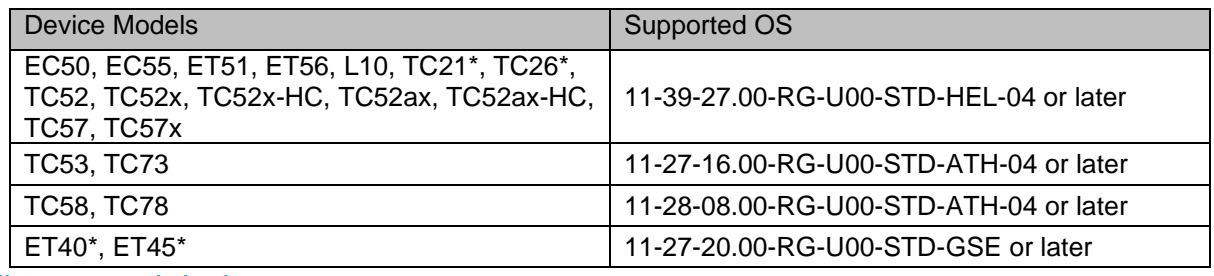

See [all supported devices](https://www.zebra.com/us/en/support-downloads/software/productivity-apps/workstation-connect.html)

*\* Purchase of a Mobility DNA Enterprise License is required to use ZWC on Zebra Professional-series devices. [Learn more.](https://techdocs.zebra.com/licensing/about/#mdnacomponentsandfeatures)*

# **New in Zebra Workstation Connect 2.0**

- Display settings can now be configured using the Workstation Connect UI.
- Administrators can now elect to hide the soft input panel (SIP) icon on the taskbar, preventing users from making changes to admin-configured settings
- Administrators also can now block access to the SIP settings UI when the icon is shown. In this state, hovering over the icon displays the currently selected soft keyboard.
- The current Zebra Workstation Connect managed configurations can now be exported to file(s) for mass deployment using the "Export Managed Configurations" option from the menu on the Home screen.
- In addition to using managed configurations, Zebra Workstation Connect now supports the secure mass deployment of managed configuration files using a JSON file delivered via EMM or StageNow to SSM, Zebra's secure on-device storage management system.
- Web link shortcuts can now be created for any valid protocol (no longer limited to HTTP/HTTPS).
- Where applicable, "Do Not Change" can now be selected as an option when using managed configurations.
- A device reboot is no longer required when switching between Mirror and Desktop modes.

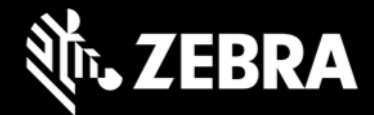

### **Resolved Issues**

• None

#### **Usage Notes**

- To prevent automatic updates of the ZWC app when originally installed from Google Play, use StageNow and the "DisallowApplicationUpgrade" option of the MX [App Manager](https://techdocs.zebra.com/mx/appmgr/#action) "Action" parameter.
- On EMM systems that limit the size of text input fields, some configurations (such as desktop shortcuts when exported and pasted into a field) might fail or be set incorrectly.
- To ensure optimal performance of Zebra Workstation Connect, Zebra recommends using devices with adequate RAM levels. For more information, contact your Zebra representative.
- See [TechDocs](https://techdocs.zebra.com/zwc/2-0/about/) for usage notes and more information.

#### **Known Issues**

- **On ET40 / ET45** devices**,** the image of participant(s) in some video conferencing apps is displayed in landscape mode on the secondary screen, regardless of the orientation of the primary (mobile) device.
- **On ET40 / ET45, TC53 / TC58, TC73 / TC78 devices:**
	- o When the lock screen of a device is set as PIN/Password/Pattern, the secondary screen remains blank if the device is rebooted while docked, preventing users from unlocking the device from the secondary screen. **REMEDY**: Use the device itself to unlock the screen.

### **Important Links**

- **[Installation and setup instructions](https://techdocs.zebra.com/zwc/2-0/setup)**
- [See all supported devices](https://www.zebra.com/us/en/support-downloads/software/productivity-apps/workstation-connect.html)

#### **About Zebra Workstation Connect**

Zebra Workstation Connect (ZWC) is a solution for selected Zebra devices running Android that allows the device to provide a desktop-like experience to the user. The solution supports the Zebra Connect Cradle (Workstation and Point of Sale), which provides an HDMI external monitor port, wired Ethernet, USB-A and Powered USB ports for connecting a keyboard, mouse, headphones/headsets, Zebra USB scanners and other peripherals required for a mobile-powered desktop set-up.